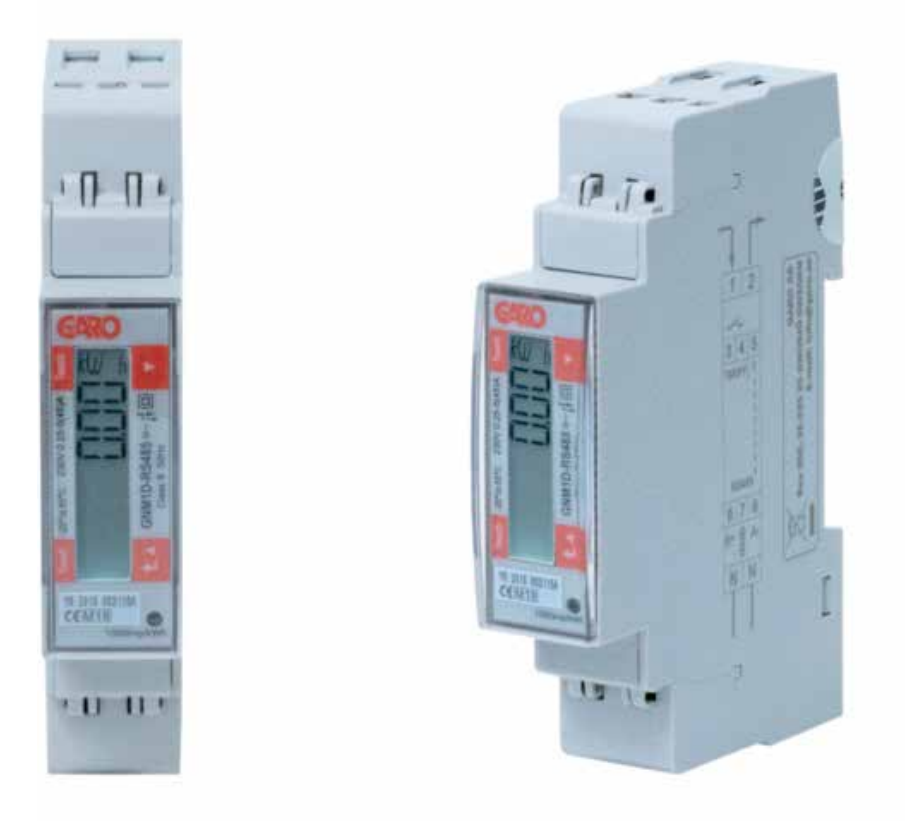

# GARO GNM1D-RS485 som DLM mätare

DLM = Dynamic Loadbalancing Meter

Installations- och programmeringsmanual

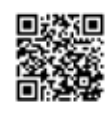

GARO AB Box 203, SE–335 25 Gnosjö info@garo.se  $\frac{Q}{Q}$ <br> $\frac{Q}{Q}$ <br>

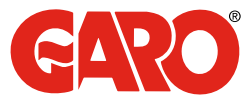

Manual 380246

## INNEHÅLL

### INFORMATION 3

#### MODBUS INKOPPLING 3<br>Varningar 3 Varningar 1988 - 1989 - 1989 - 1989 - 1989 - 1989 - 1989 - 1989 - 1989 - 1989 - 1989 - 1989 - 1989 - 1989 - 19

### ELEKTRISK INKOPPLING AV KRAFTKABLAR 4

#### DLM MÄTARE INSTÄLLNINGAR 4

Touch-ytor 4 Modbus adress information 6 Ställ in Modbus Adress 7 Ställ in/kontrollera Baudrate 8 **DLM MÄTARE INSTÄLLNINGAR<br>
Touch-ytor AModbus adress information**<br>
Ställ in Modbus Adress<br>
Ställ in/kontrollera Baudrate<br>
Ställ in/kontrollera Parity och Stopbit 8<br>
8

#### INFORMATION

GARO GNM1D-RS485 (GARO art nr 108044, E-Nr: 0900132)

#### Varningar

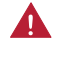

Säkerställ att anläggningen är strömlös innan arbetet påbörjas.

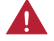

All elektrisk installation ska utföras av behörig elektriker.

#### MODBUS INKOPPLING

Installera DLM mätaren i centralen som ska övervakas.

Använd skärmad partvinnad kabel mellan DLM mätaren och laddboxen.

Rekommenderad kabel:

CAT5 FTP, CAT5e FTP, CAT6 FTP, ELAKY-S, ELAQBY-S eller liknande.

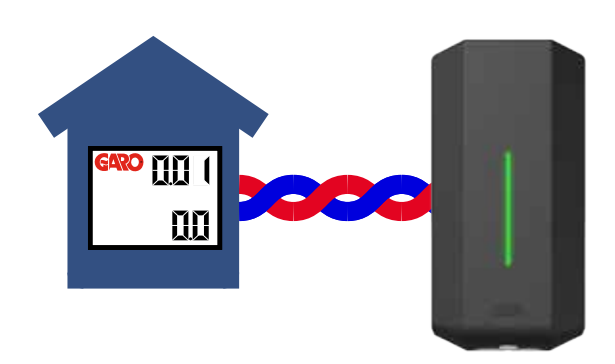

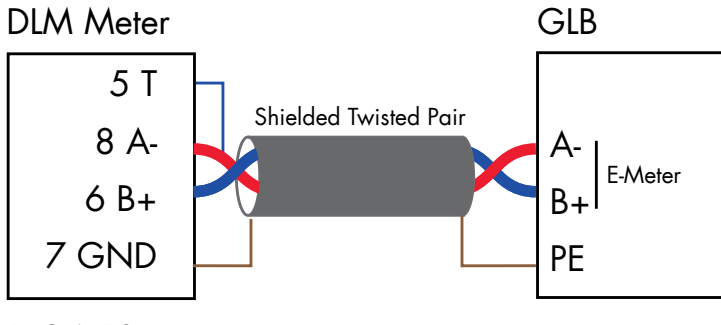

BYGLA 5-8

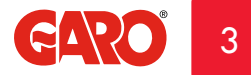

### ELEKTRISK INKOPPLING AV KRAFTKABLAR

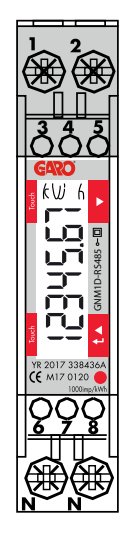

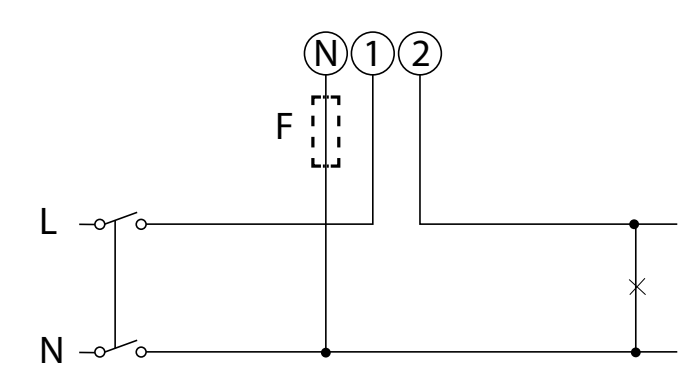

F=Fuse 315mA if required by local regulation

1, 2, N: section 2.5-16 mm², torque 1.1 Nm 3-8: section 1.5 mm², torque 0.4 Nm

## DLM MÄTARE INSTÄLLNINGAR

Touch-ytor

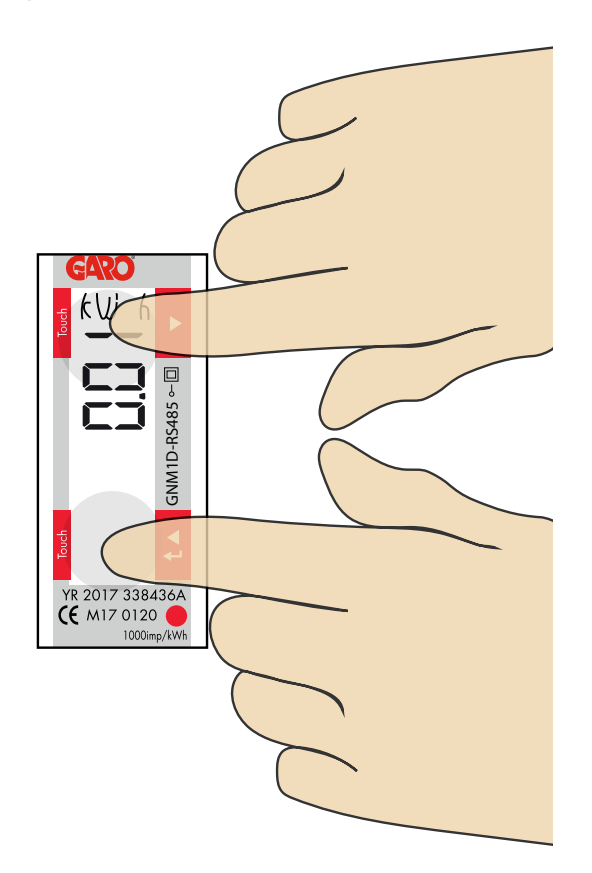

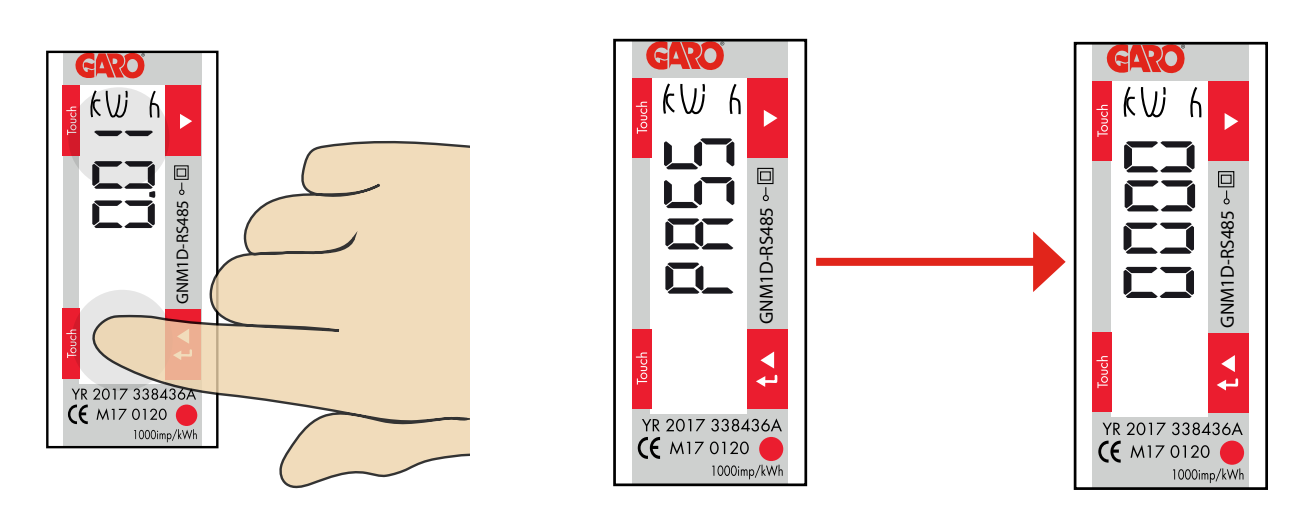

Tryck på nedre touch ytan i 3 sekunder och "PASS" visas i 2 sekunder innan "0000" kommer fram.

1

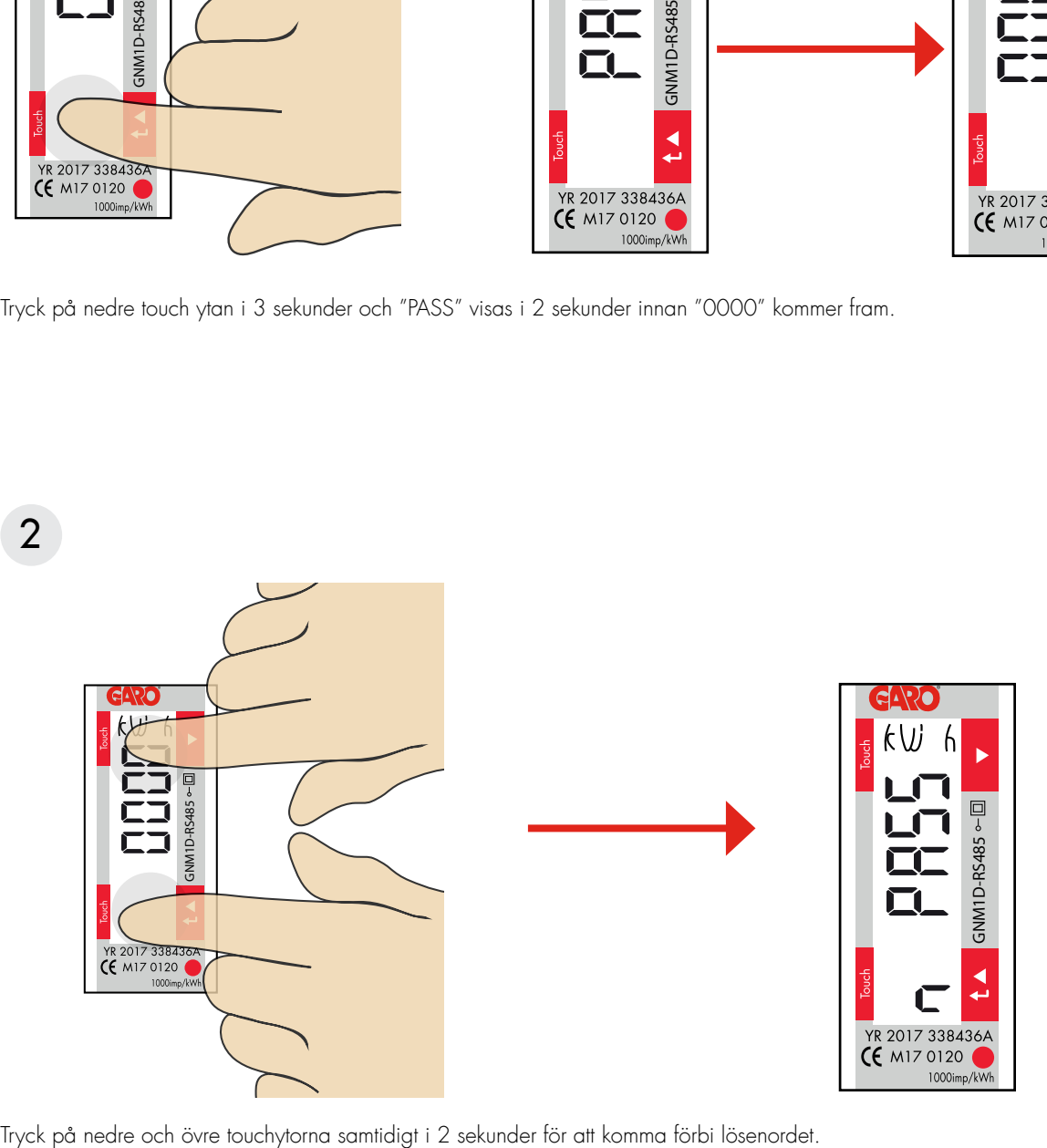

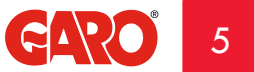

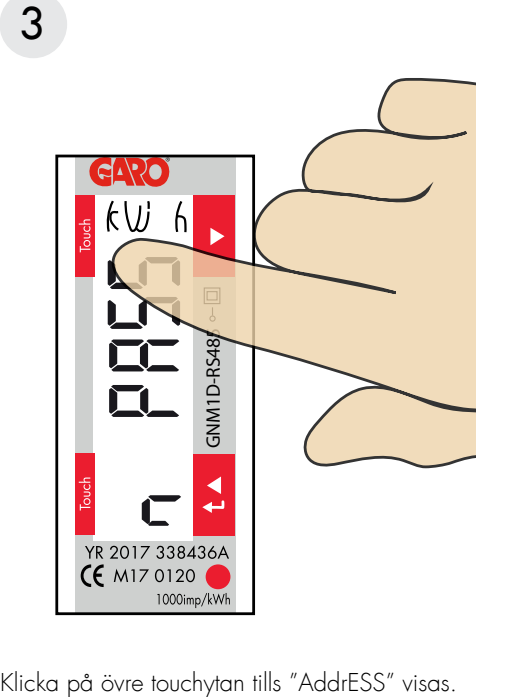

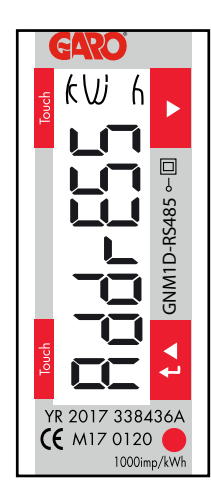

# $\boldsymbol{\varDelta}$

#### Modbus adress information

För en enskild 1-fas laddbox rekommenderas adress 002. Denna adress kommer att pausa laddning om tillgänglig ström i centralen understiger 6A som är det minsta en bil kan ladda enligt standard.

Notera: Ingen inställning i webbinterfacet behövs.

Modbus adress 002 är den enda adressen man kan använda om man inte har en wifi-modul installerad i sin laddbox Modbus adress 002 används endast för enskilt installerad

laddbox.

Alternativ 2, adress 100. DLM inställningar måste göras i webbinterfacet. Adress 100 kräver en installerad wifi-modul i "Master" laddboxen. Obs, vid användning av adress 100 pausas inte laddning om tillgänglig ström understiger 6A.

Om man vill övervaka 2st elcentraler kan en andra DLM mätare installeras i den andra centralen. Modbus adress för den andra DLM mätaren ska vara 101.

Både adress 100 and 101 kommer inte pausa laddning om tillgänglig ström understiger 6A.

Notera: DLM inställningar måste göras i webbinterfacet. Modbus adress 100 and 101 kräver en installerad wifi-modul i laddboxen.

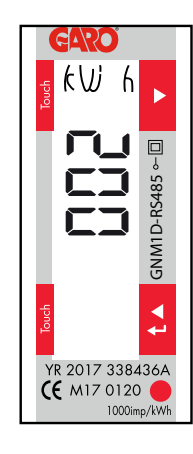

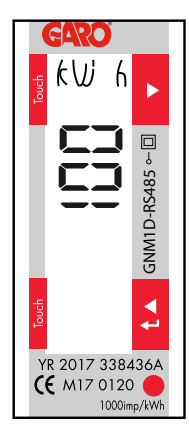

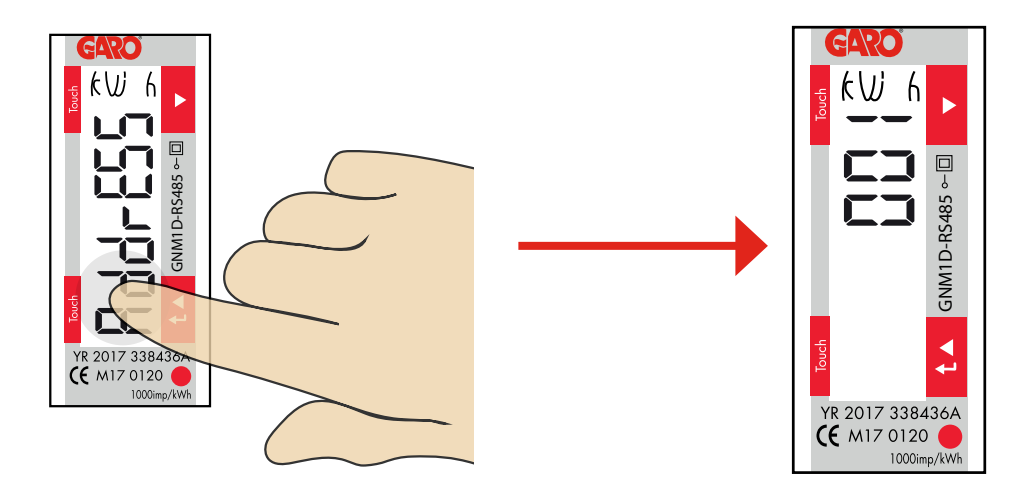

- 1. Tryck på nedre touchytan i 3 sekunder och aktuell Modbus adress visas.
- 2. Klicka på övre eller nedre touchytorna för att ändra värde på den blinkade siffran.
- 3. Tryck nedre touchytan i 2 sekunder för att byta till nästa siffra. Upprepa steg 2 och 3 till önskad adress visas.

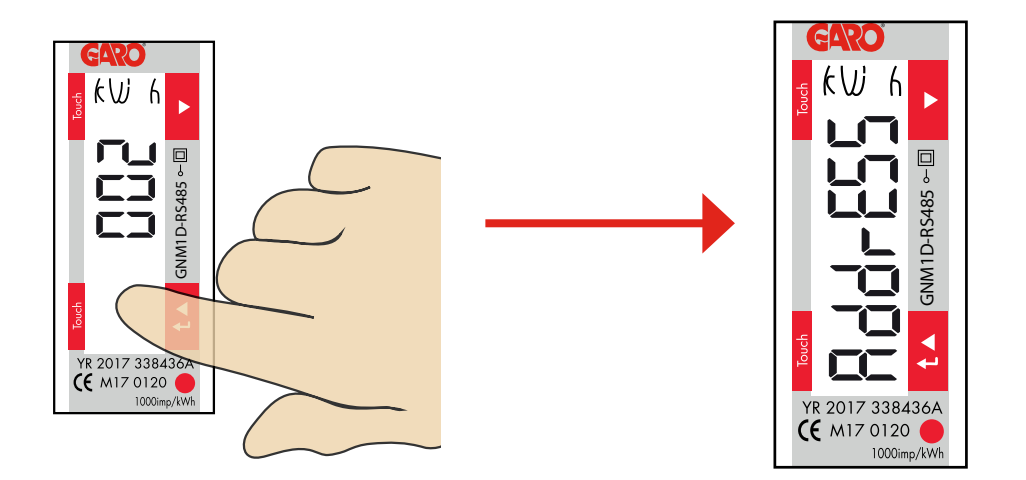

4. Bekräfta genom att trycka på nedre touchytan i 2 sekunder.

6 Ställ in/kontrollera Baudrate

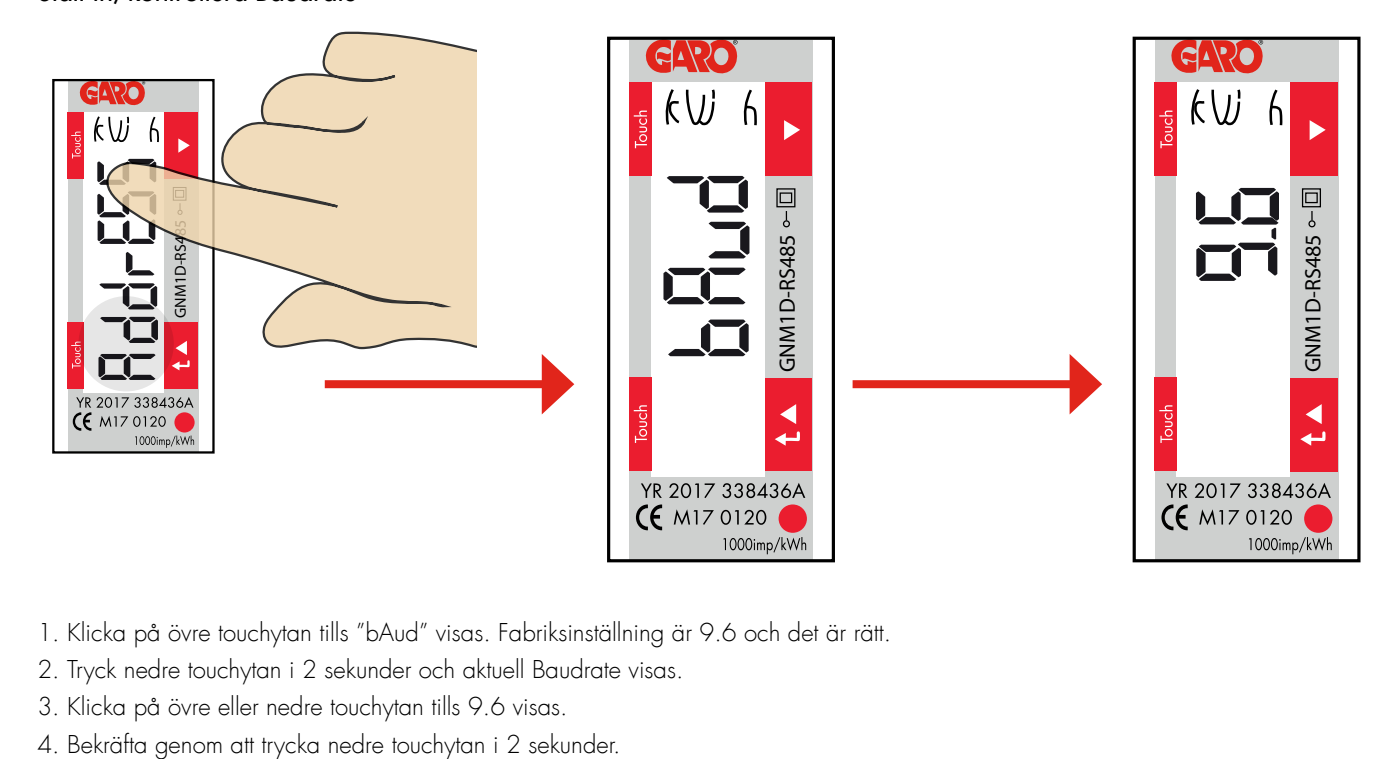

- 1. Klicka på övre touchytan tills "bAud" visas. Fabriksinställning är 9.6 och det är rätt.
- 2. Tryck nedre touchytan i 2 sekunder och aktuell Baudrate visas.
- 3. Klicka på övre eller nedre touchytan tills 9.6 visas.
- 

# 7

Ställ in/kontrollera Parity och Stopbit

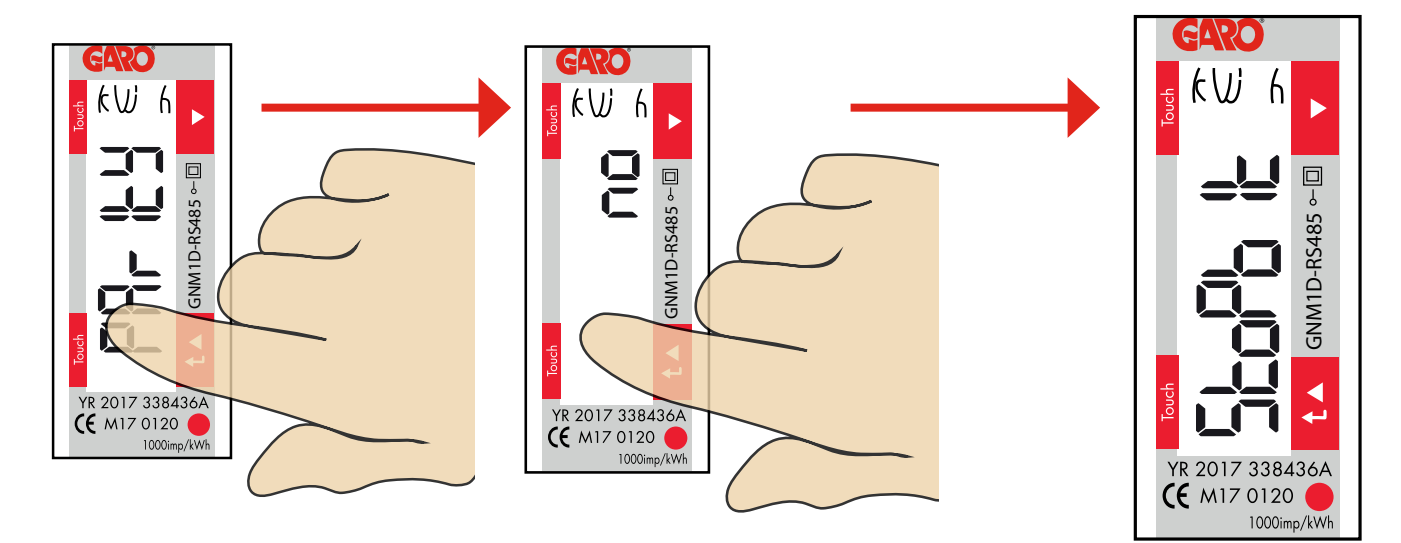

1. Klicka övre touchytan tills"PArItY" visas. Tryck nedre touchytan i 2 sekunder och aktuell parity inställning visas. Fabriksinställt värde är "no" och det är rätt.

2. Klicka på övre touchytan för att byta till "no" om det behövs

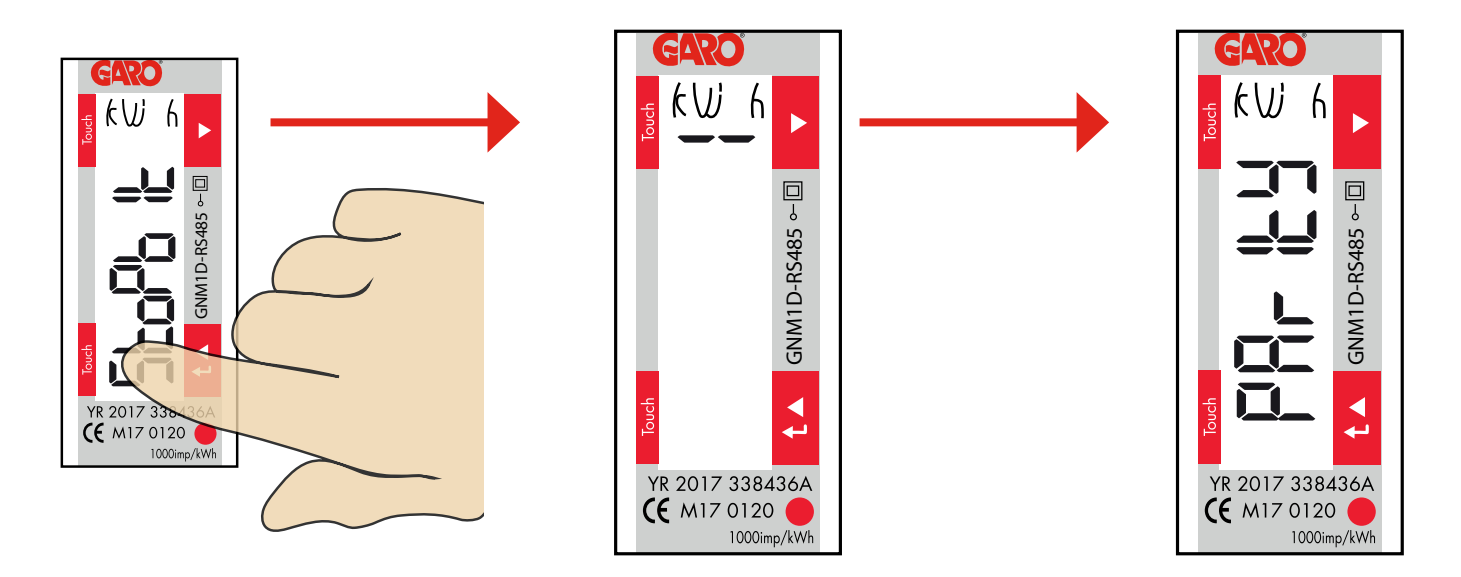

3. Tryck nedre touchytan i 2 sekunder för att bekräfta och StoPbIt visas.

4. Tryck nedre touchytan i 2 sekunder och aktuell stopbit inställning visas. Rätt värde är "1". Klicka på övre touchytan för att byta till "1" om det behövs.

5. Tryck nedre touch ytan i 2 sekunder för att bekräfta. PArItY visas.

8

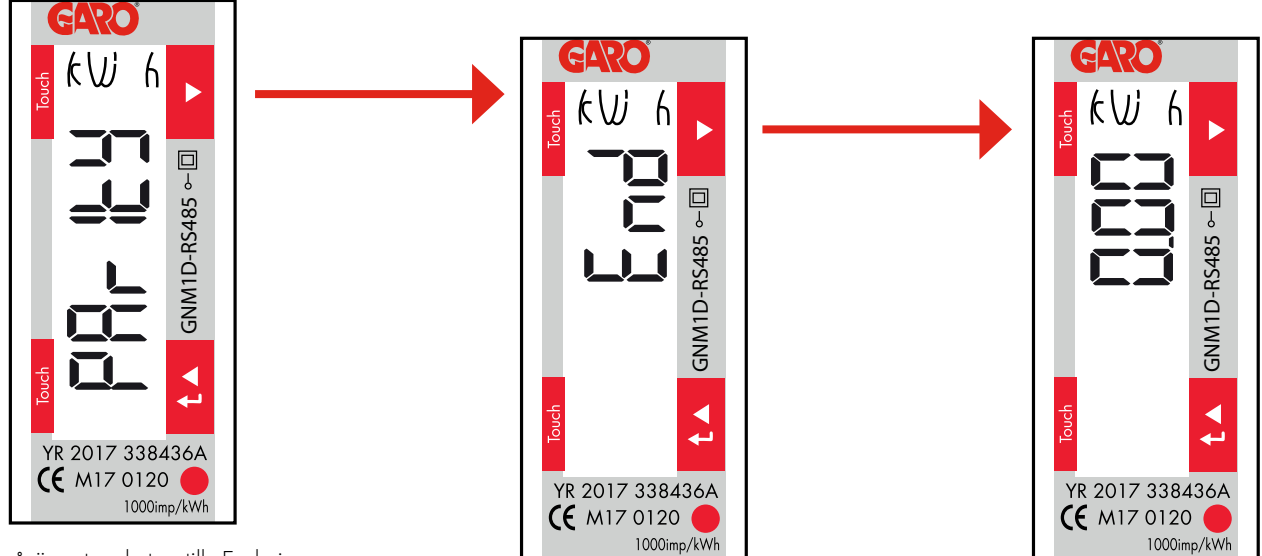

- 1. Klicka på övre touchytan tills End visas.
- 2. Tryck och håll inne nedre touchytan i 3 sekunder, eller vänta 2min för att komma ur programmeringsläget.